Windows Hider Free [Win/Mac]

# [Download](http://evacdir.com/dvcpro/ZG93bmxvYWR8MTg4TW5seWJIeDhNVFkxTkRVMU9UY3dNbng4TWpVNU1IeDhLRTBwSUZkdmNtUndjbVZ6Y3lCYldFMU1VbEJESUZZeUlGQkVSbDA/flatlands/hangar/moshe...info...V2luZG93cyBIaWRlcgV2l.oertli)

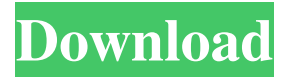

# **Windows Hider Crack PC/Windows**

Windows Hider Crack Mac is a software tool whose purpose is to aid individuals in hiding some of the launched windows with just a click of the button, as well as group them. Organized interface The installation process is a piece of cake, as it does not offer to add products that are not actually necessary for the proper functioning of this program. When you wrap it up, you come to meet a clean and well-structured interface, as it consists of a menu bar, a few buttons and several tabbed panels. As a result, the UI is quite friendly to all types of users, including those with little or no previous experience with the IT world. Group windows, hide them and assign them hotkeys This software utility enables you to view all the windows currently opened on your system, and lets you organize them in groups according to particular criteria, so as to manage

them in a more efficient manner. Aside from that, you should know it is possible to hide or show entire groups with just a click of the button, while you can also mute or unmute sound for all containing apps, as well as assign keyboard shortcuts. This program can be loaded at startup, and it can be rendered nonobtrusive, by simply minimizing it to the system tray. CPU and memory usage is at a low level at all times and therefore, you can run it alongside other apps without encountering difficulties. Conclusion All in all, Windows Hider is an efficient piece of software and a good choice for people interested in hiding one or several windows in the same time. The response time is good, the interface is accessible to all users, and our tests did not register any errors or crashes. [ Read more ]Review by: Kees Van SchuivenhoudtRating:Posted on:2015-05-11 Superuser Hidden windows software Superuser Hidden windows software Rating: 4 Windows Hider version: 4.8.4 Price: \$39.95 Operation System: Windows, Linux, Mac Windows Hider is a software tool whose purpose is to aid individuals in hiding some of the launched windows with just a click of the button, as well as group them. Organized interface The installation process is a piece of cake, as it does not offer to add products that are not actually necessary for the proper functioning of this program. When you wrap it up, you come to meet a clean and well-structured interface, as it consists of a

#### **Windows Hider Crack +**

Create a personal keyboard macro to launch programs from the Windows start menu Easy to use. Windows Hider Cracked Version is an easy-to-use tool that creates a personal keyboard macro to launch programs from the Windows start menu. With one click you launch all your favorite programs. Windows Hider can be used on every Windows computer with Aero, so you don't need any technical skills or tools. TRENDnet TEW-448UBD WiFi Adapter Hello World Update to version 3.6.8: Fixed the online manual link, the link to TRENDnet Unifi connect, and changed the error message, which would say: "cannot open the serial port", to "d'eh c'est le port que je veux". More on that here: The WiFi adapter of TRENDnet works fine, but it has some annoying bugs and limitations. However, TRENDnet has agreed to fix most of them. In short: The "trufi lite" doesn't work, so you have to use "trufi connect" There's no netflix in the tufi connect The cable input/output doesn't work You can't unplug/plug the USB cable for the adapter The 802.11b/g/n doesn't work if your router supports 802.11n The device may not work if you have Windows Vista or Windows 7, with Windows 8 and Windows 10 you should be fine The laptop with Windows 10 can't be updated via the app - my workaround is to start it with a batch file, which in turn calls explorer.exe There are some missing icons in the icon submenu (e.g. the router icon) It's possible to open the webpage of TRENDnet Unifi Connect using internet explorer, but it doesn't open the login page, but the page where you can buy Trufi, instead. The Unifi Connect login page seems to be closed. There is no panel where you can close and close

all the unwanted tabs in the internet explorer window, in which the wifi webpage is opened. This is annoying because the Internet Explorer window is not resizable (the Firefox version is resizable) and the internet explorer doesn't close automatically when you quit the app. If 1d6a3396d6

## **Windows Hider Crack+ Download**

Windows Hider is an efficient utility that helps you to hide windows one by one. Simply wrap them in your groups, and apply one of the hotkeys you have set for the elements of these groups. Also, you can mute the sound for the apps that are grouped in your system. Virus Bulletin by IntelliShield is an Internet Antivirus that helps you get back online on fast, even on offline Windows systems, if your PC ever experiences a boot up problem. With this product, you can easily check the virus definition updates and keep your PC virus-free by automatically uploading the latest virus definition updates to Virus Bulletin. Download and update virus definitions Virus Bulletin will detect and scan any potential virus threats and attempt to resolve them before they can take any form of malicious action. Upload virus definition updates to Virus Bulletin Virus Bulletin is a highly sophisticated virus scanner, which detects and updates the virus definitions and notifies you by email about any new virus definitions found in the Virus Bulletin database. Powerful and easy to use The program is very easy to use with its intuitive interface, and you won't need to have any specific experience to master it. A bar at the bottom shows your system activity, and you can open a scan by selecting it from the list, or click on the 'New Scan' button to launch a scan. Info: - Virus Bulletin works on the most popular operating systems like Windows 7, Windows 8, Windows Server 2012, and Windows Server 2008. - Virus Bulletin requires a minimum of 1.6 GB of free hard disk space. - Virus Bulletin is capable of scanning through over 6 million unique files per day. - Virus Bulletin can scan either in real-time or scheduled mode. - Virus Bulletin can scan through most of the most popular free online virus and malware detection resources. - Virus Bulletin will not slow your PC down during the scan. - Virus Bulletin updates the definition database regularly, therefore you do not need to download it from our website manually. - Virus Bulletin can resume the last scan session automatically, and you can close all currently running scan sessions. - Virus Bulletin has built in anti-spyware functions, which detect and remove potentially unwanted applications (PUA) from your computer. - Virus Bulletin requires no installation, it is a freeware tool. Virus Alert by 360 Security is a powerful protection solution that adds an extra layer of security on top of your current anti-v

### **What's New In?**

Hide Windows in Windows 8 and Windows 7 the easiest way possible! Hidden Windows is an easy to use application that hides any open Windows from Windows 8 and Windows 7. How to use: 1. Select the

windows you want to hide. 2. Click the "Hide Windows" button and the hidden windows will disappear! You can also "hide" windows individually by clicking on the "Hide Window" icon in the Windows Taskbar (or Windows 8 Start Screen). Hide Windows in Windows 7 is an easy to use application that hides any open Windows from Windows 7. You can even see the hidden windows if you click on the "Hide Windows" button. How to use: 1. Select the windows you want to hide. 2. Click the "Hide Windows" button and the hidden windows will disappear! You can also "hide" windows individually by clicking on the "Hide Window" icon in the Windows Taskbar (or Windows 7 Start Screen). Hide Windows is an easy to use program that hides any open Windows from Windows. It is safe, free and easy to use. You can select the Windows to be hidden, and you can select from a list of items to be displayed. How to use: 1. Click the "Hide Windows" button and the hidden windows will disappear! You can also "hide" windows individually by clicking on the "Hide Window" icon in the Windows Taskbar (or Windows 7 Start Screen). Hide Windows in Windows 7 is an easy to use application that hides any open Windows from Windows 7. You can even see the hidden windows if you click on the "Hide Windows" button. How to use: 1. Select the windows you want to hide. 2. Click the "Hide Windows" button and the hidden windows will disappear! You can also "hide" windows individually by clicking on the "Hide Window" icon in the Windows Taskbar (or Windows 7 Start Screen). Windows Hider Deluxe is a highly efficient utility that allows you to hide the currently running windows of your computer system. You can view all hidden windows, as well as lock them and activate the system sounds. You can also assign hotkeys to any of the hidden windows and to show them all at once. You can also organize the list of hidden windows, edit the color settings for every window, and much more. Key features: Hide your windows the easiest way possible! View hidden windows Display invisible Windows Hide individual Windows Hide Windows grouped Hide Windows from the Windows Taskbar Hide Windows from the Windows Start Screen Display all hidden Windows at once Lock hidden Windows Unlock Windows Hotkeys Windows Registry Hider was built with a very simple and easy to use user interface. By using this utility you can save a few seconds to find the hidden windows on your computer. You can also remove the registry keys for